You can start Matlab with the following short commands

Version 2021b: m2022a' Version 2021b: m2021b Version 2020b: m2020b Version 2019b: m2019b Version 2019b: m2018b You can start Your matlab script (\*.m file) as a batch job with the following generic command: matlab.batch inputfile.m Hint 1: Please remove all graphical output from Your matlab script! Hint 2: For the usage of the generic batch job script matlab.batch inputfile.m You need to setup the right matlab environment eg. module purge; module load matlab/v2020b. Hint 3: For a more flexible batch job configuration You can find a job description file here: /usr/app-soft/matlab/matlab.lsf Please copy this this file in a directory where Your \*.m file is located and change it to Your needs. You can start Your Matlab Batch job with the command bsub < matlab.lsf If the matlab environment ist not (!) set permanently in Your Account please set the right matlab version in Your current terminal with the command: module purge; module load matlab/v2020b. You can check the current environment in a specific Terminal with the command module list''

From: <https://www1.tu-ilmenau.de/hpcwiki/> - **hpcwiki**

Permanent link: **<https://www1.tu-ilmenau.de/hpcwiki/doku.php?id=matlab&rev=1665143604>**

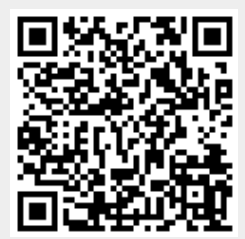

Last update: **2022/10/07 13:53**